## Math122 College Algebra Web Assign Account Creation

## **Note: Setting up an account is totally voluntary. This is not a requirement of the course and will only be a tool that you can decide to use to help you study for the college algebra course.**

**Step #1:** Open a browser and go to the URL www.webassign.net which will take you to the following Web page. At the bottom of the page, click on the "I HAVE A CLASS KEY" button.

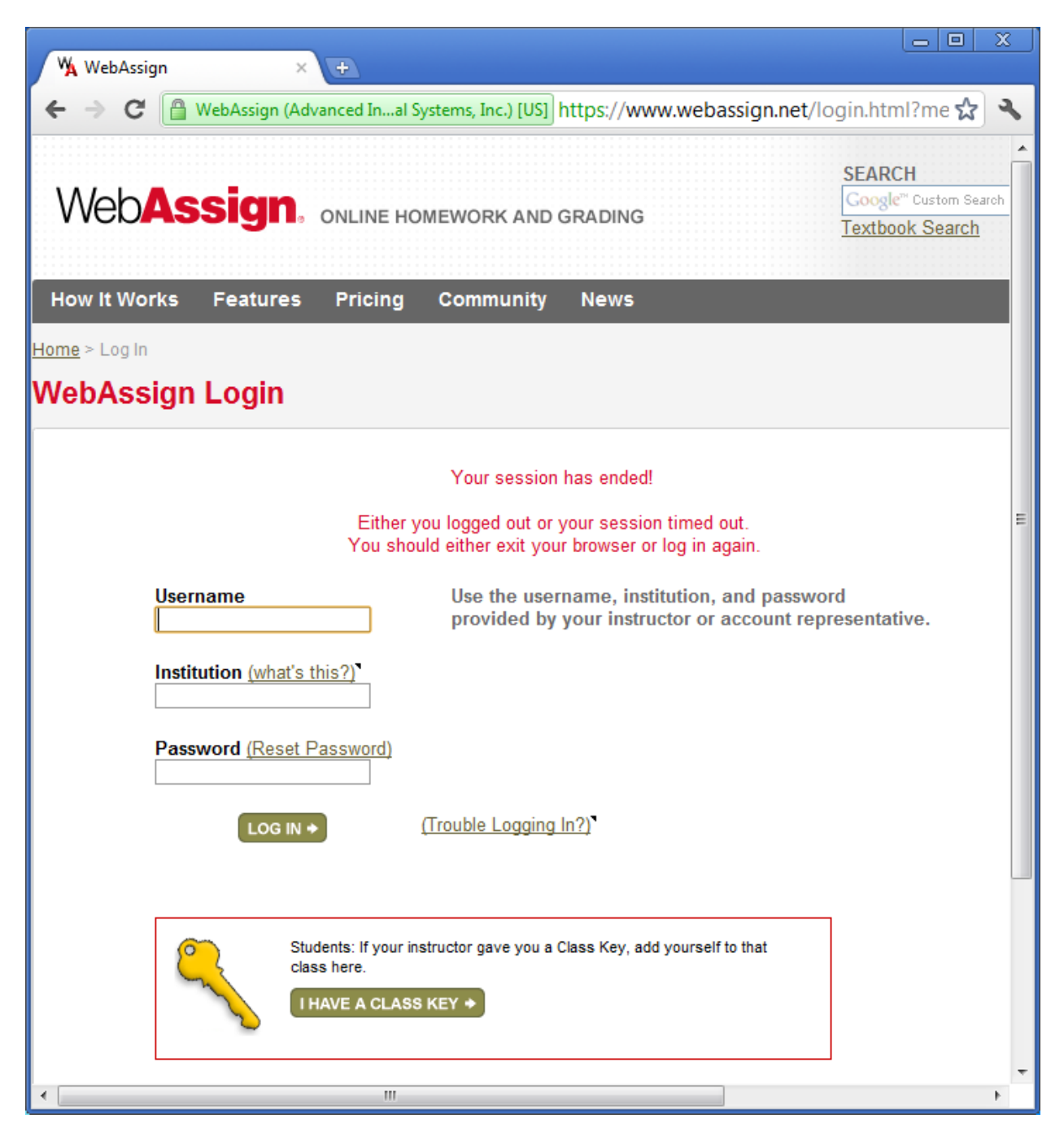

**Step #2:** You will be taken to a Web page that looks like the page below. In class, I will give you the Class Key to use to create an account. Type in the Class Key and hit the submit button.

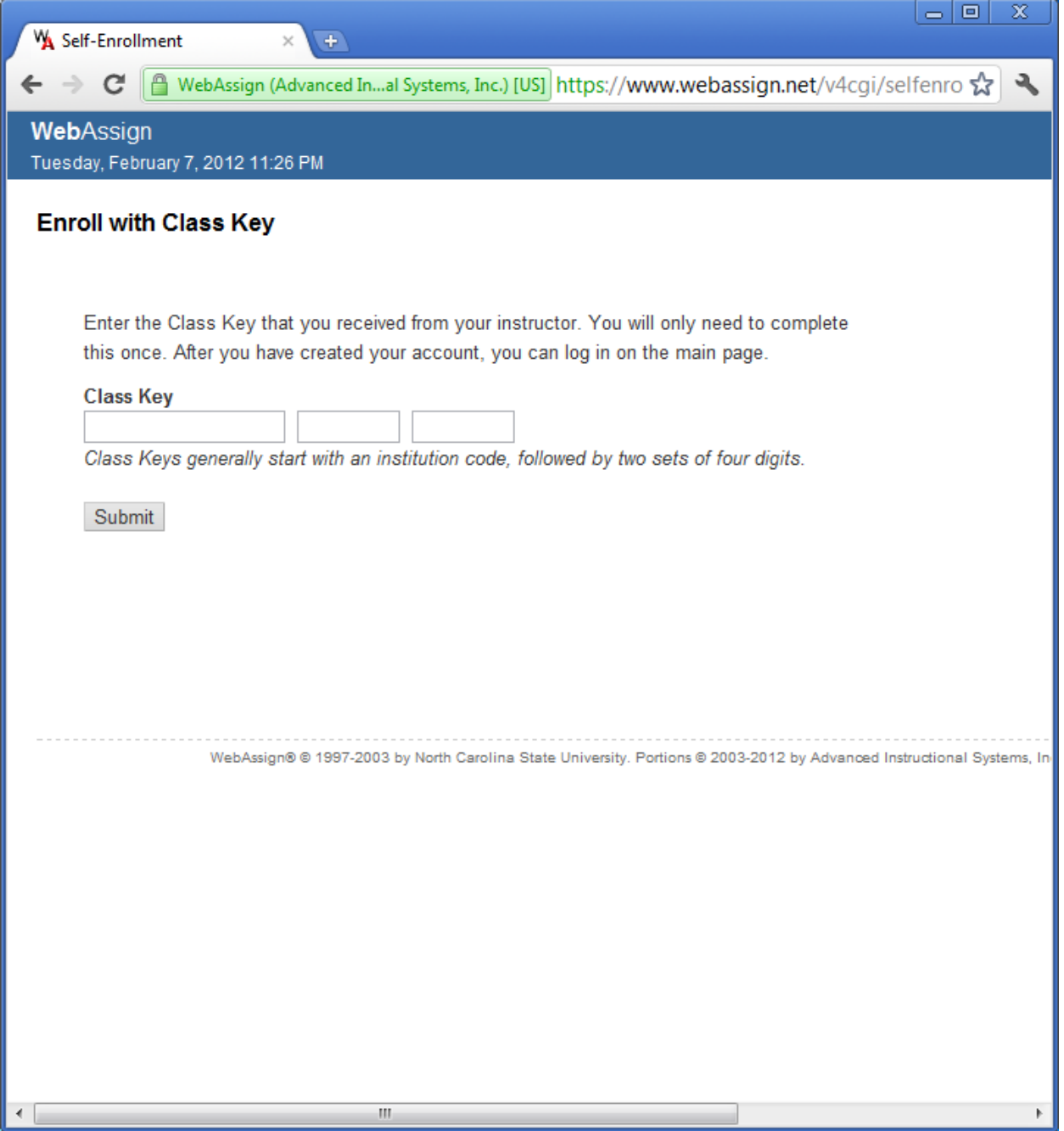

**Step #3:** If you typed in the correct information, you will be taken to the following Web page which asks you to Verify Class Information. If the information is correct, then click the "Yes, this is my class." button.

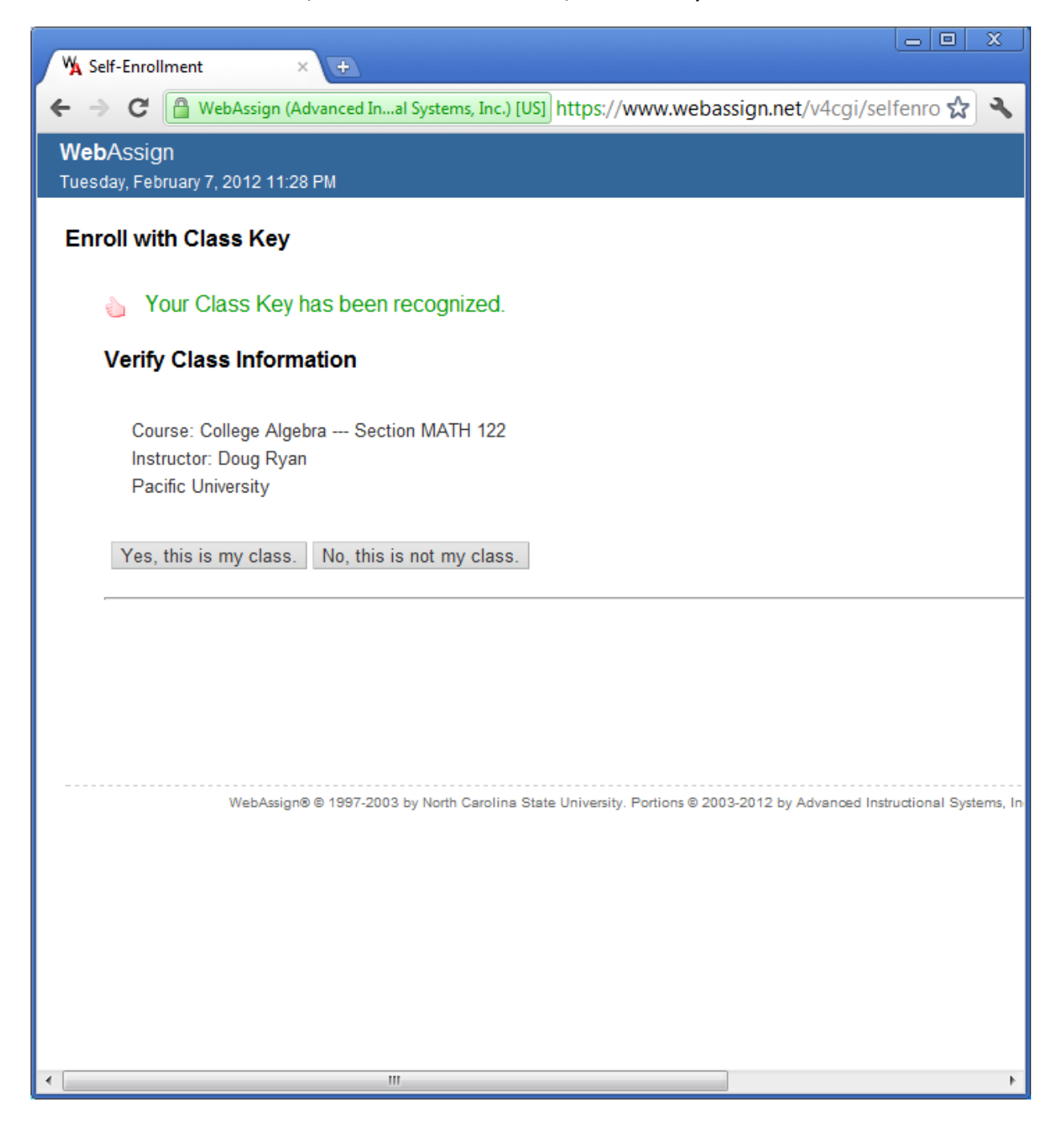

**Step #4:** On the next page, make sure the radio button "I need to create a WebAssign account." is selected and click the "Continue" button.

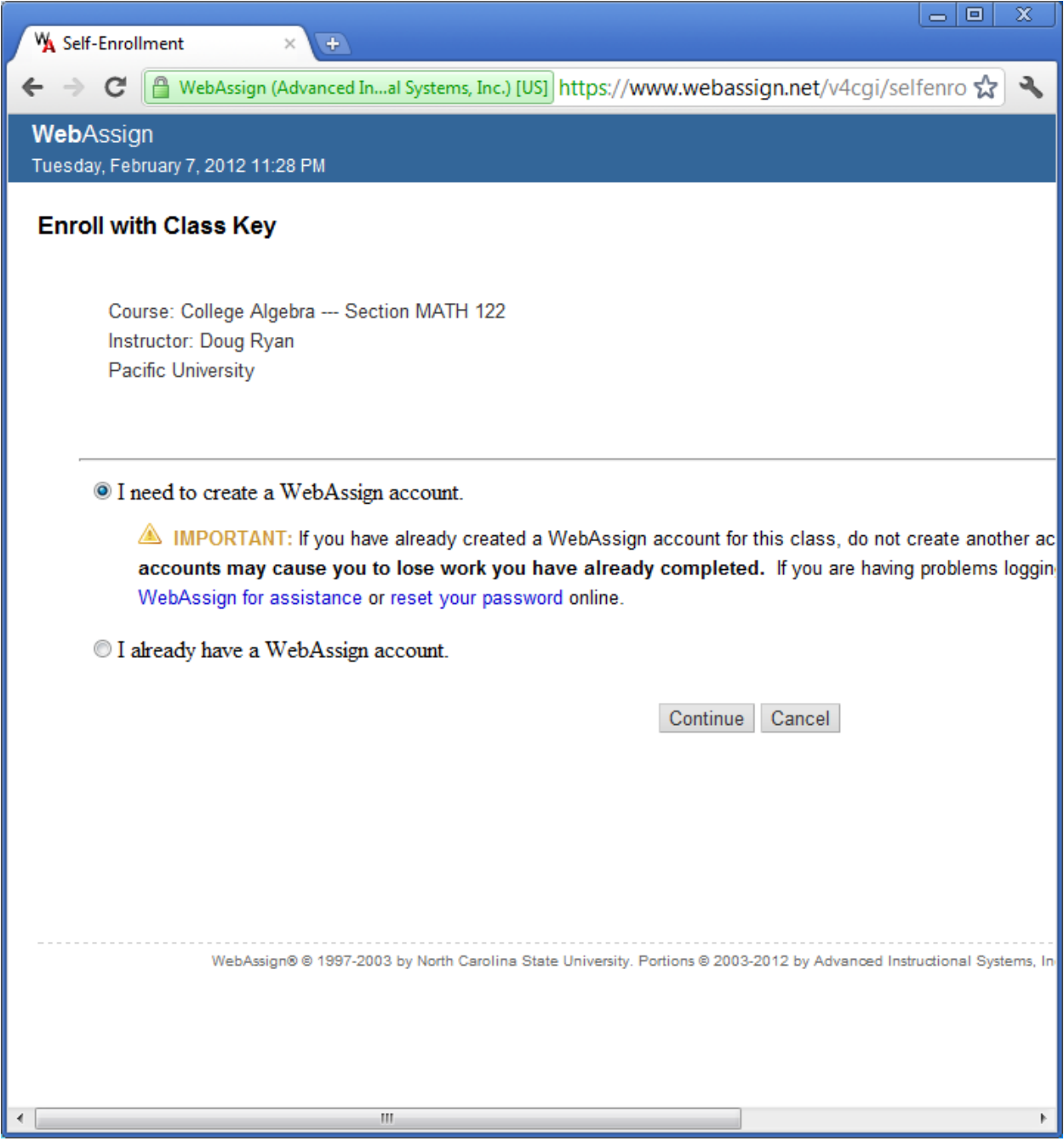

**Step #5:** Finally, enter your information. The textboxes marked with an  $*$ are required information to successfully create an account.

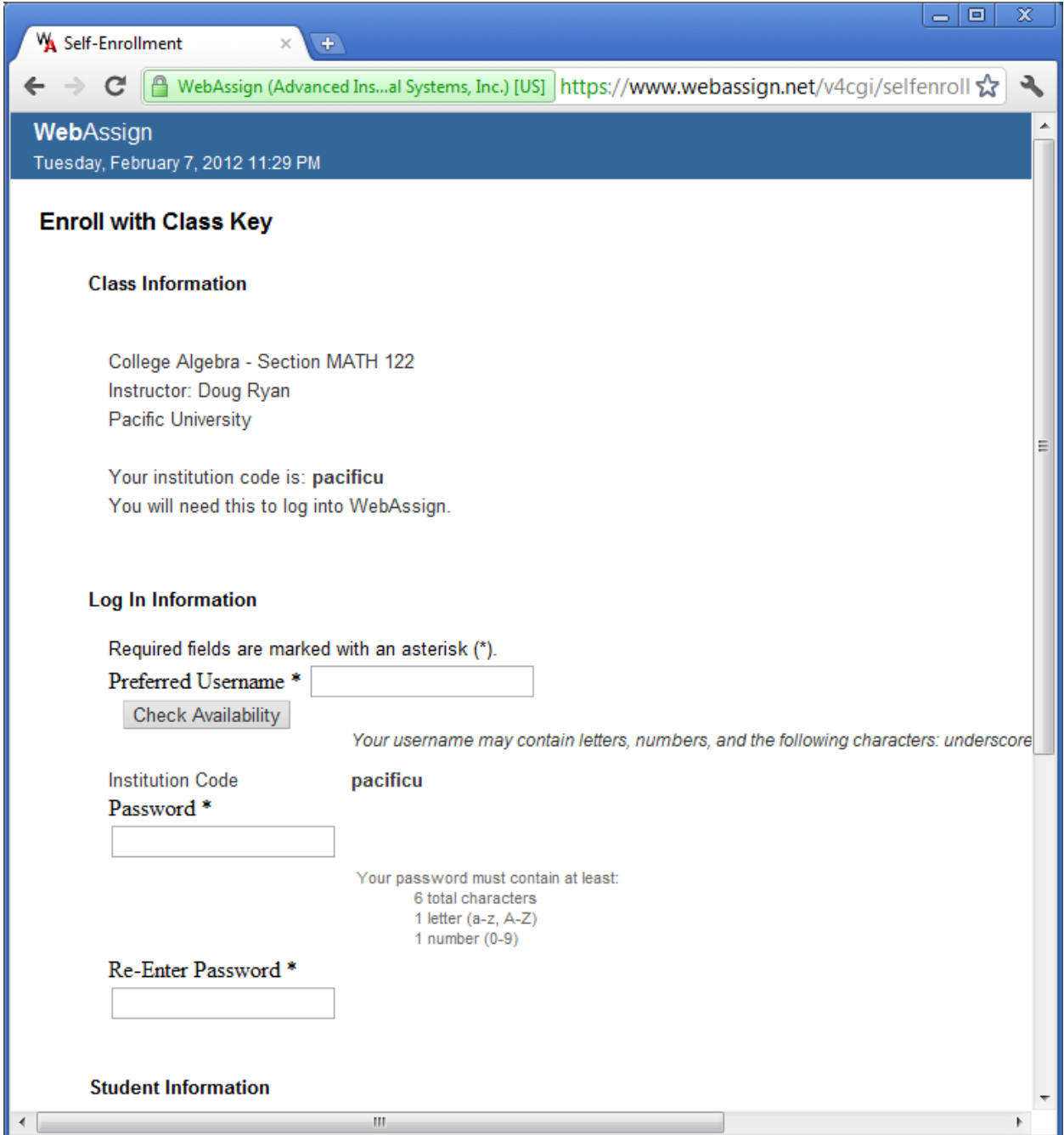

**Step #6:** That's it. You will now have access to sample quizzes and exams that you can take prior to the real in-class quizzes and exams. Simply go back to the Web page from Step #1 and this time type in your WebAssign Login (Username, Institution, and Password) information.